# **HITACHI** Inspire the Next

# **X200 Series Inverter Quick Reference Guide**

- Single-phase Input 200V class
- Three-phase Input 200V class
- Three-phase Input 400V class

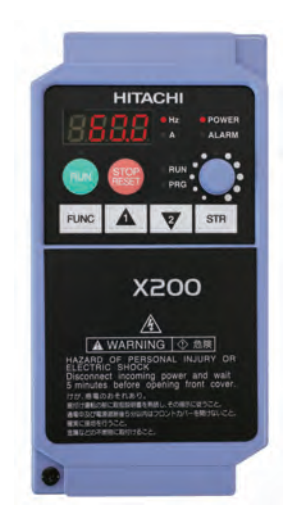

Hitachi Industrial Equipment Systems Co., Ltd. Manual No. NT3011XB · Sep 2007

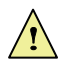

*Caution: Be sure to read the X200 Manual and the X200 Manual Addendum, and follow their Cautions and Warnings for the initial product installation. This Quick Reference Guide is intended for reference use by experienced users in servicing existing installations.* 

#### **Power Circuit Terminals**

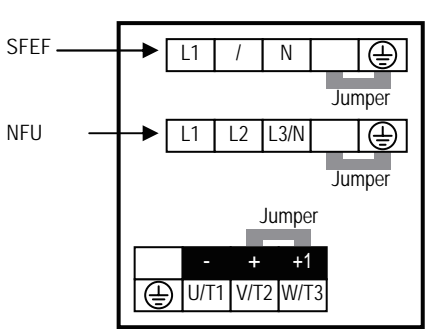

**Inverter models X200-002SFEF/NFU, -004SFEF/NFU** 

**Inverter models X200-005SFEF, -007SFEF/NFU to -022SFEF/NFU, -037LFU to -075LFU, 004HFEF/HFU to –075HFEF/HFU** 

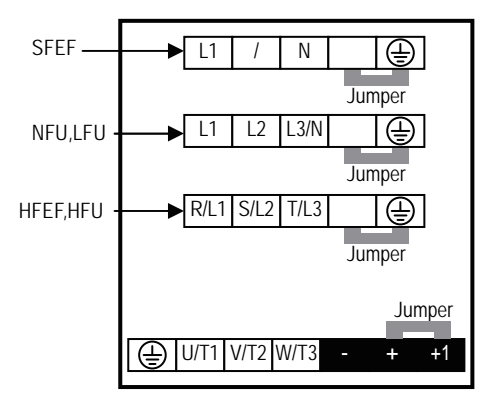

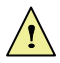

*Caution: Power terminal assignment is is different compared to old models such as L100, L200 series. Pay attention when wiring the power cable.* 

# **Control Circuit Terminals**

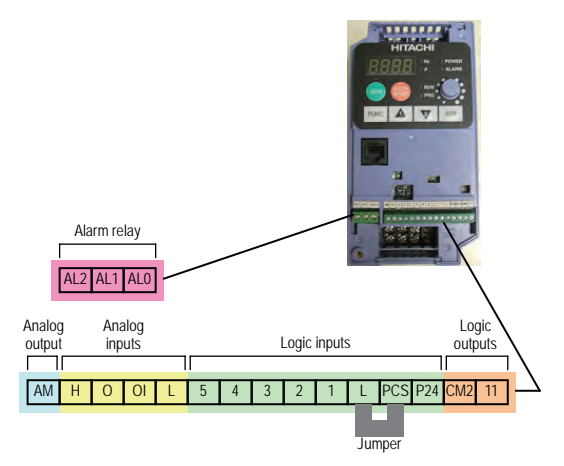

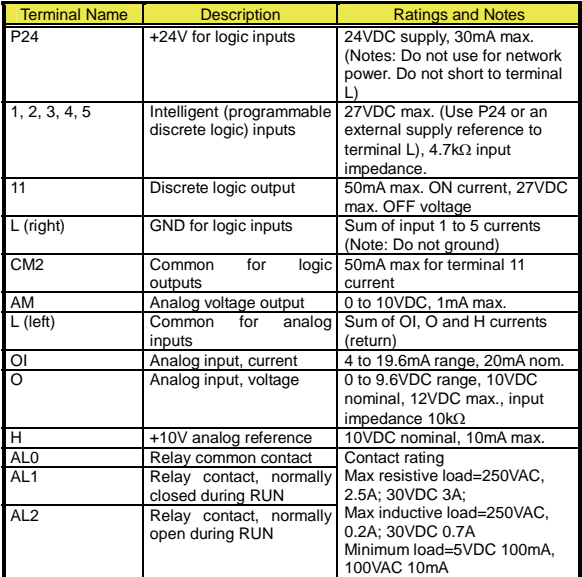

Note) Analog input O and OI cannot be used at the same time.

### **Basic Wiring Diagram**

The following wiring diagram shows the power and motor connections for basic operation. The optional signal input wiring supports external Fwd and Rev Run command, and a speed potentiometer.

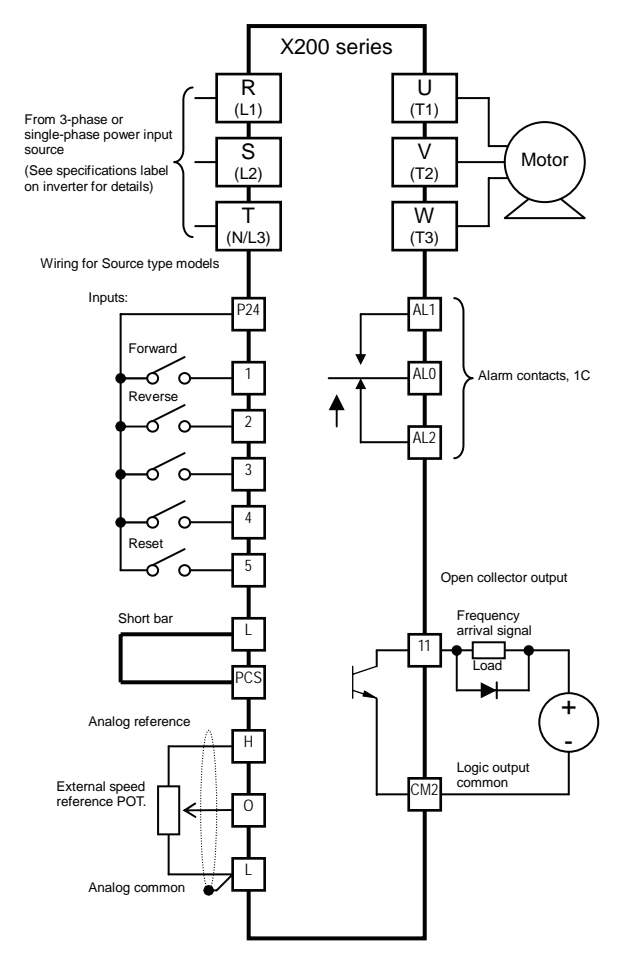

### **Inverter Keypad Operation**

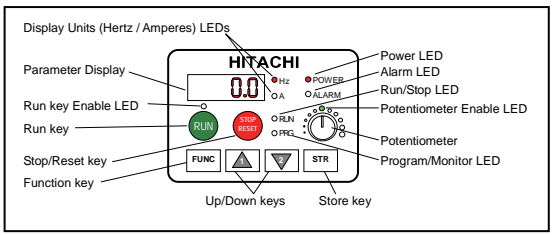

- Run/Stop LED ON when the inverter output is ON and the motor is developing torque (Run Mode), and OFF when the inverter output is OFF (Stop Mode).
- **Program/Monitor LED** This LED is ON when the inverter is ready for parameter editing (Program Mode). It is OFF when the parameter display is monitoring data (Monitor Mode).
- Run Key Enable LED is ON when the inverter is ready to respond to the Run key, OFF when the Run key is disabled.
- Run Key Press this key to run the motor (the Run Enable LED must be ON first). Parameter F004, Keypad Run Key Routing, determines whether the Run key generates a Run FWD or Run REV command.
- Stop/Reset  $Key Press$  this key to stop the motor when it is running (uses the programmed deceleration rate). This key will also reset an alarm that has tripped.
- **Potentiometer** Allows an operator to directly set the motor speed when the potentiometer is enabled for output frequency control.
- Potentiometer Enable LED  $ON$  when the potentiometer is enabled for value entry.
- Parameter Display A 4-digit, 7-segment display for parameters and function codes.
- Display Units, Hertz/Amperes One of these LEDs will be ON to indicate the units associated with the parameter display.
- **Power LED** This is ON when the power input to the inverter is ON.
- **Alarm LED** ON when an inverter trip is active (alarm relay contact will be closed).
- **Function Key** This key is used to navigate through the lists of parameters and functions for setting and monitoring parameter values.
- Up/Down keys Use these keys alternatively to move up or down the lists of parameter and functions shown in the display, and increment/decrement values.
- **Store key** When the unit is in Program Mode and you have edited a parameter value, press the Store key to write the new value to the EEPROM.

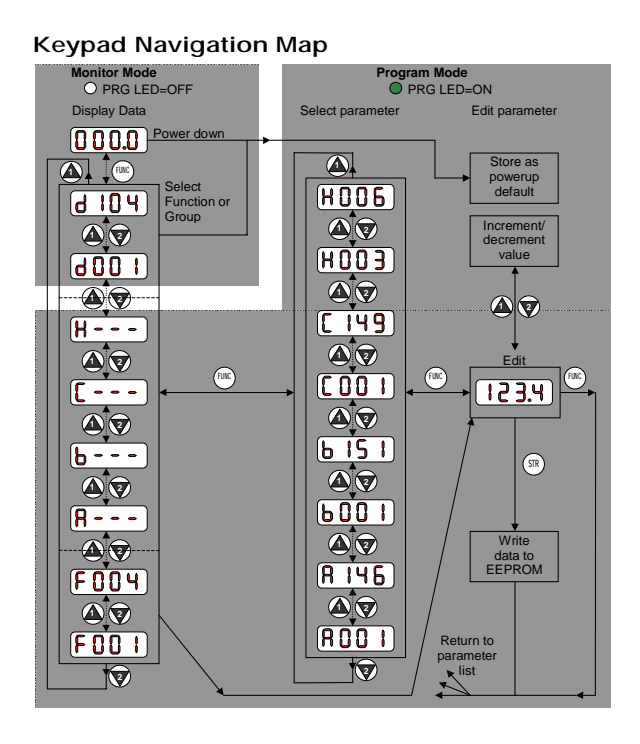

#### **Powerup Test**

The Powerup Test procedure uses minimal parameter settings to run the motor. The procedure describes two alternative methods for commanding the inverter: via the inverter keypad, or via the logic terminals.

- y Check power input and motor output wiring (see page 3 diagram).
- If using logic terminals for testing, verify correct wiring on [PCS], [FW], [H], [O] and [L] (bottom row) per the diagram on page 3.
- $\bullet$  Reverse [RV] input wiring (defaults to terminal [2]) is optional.

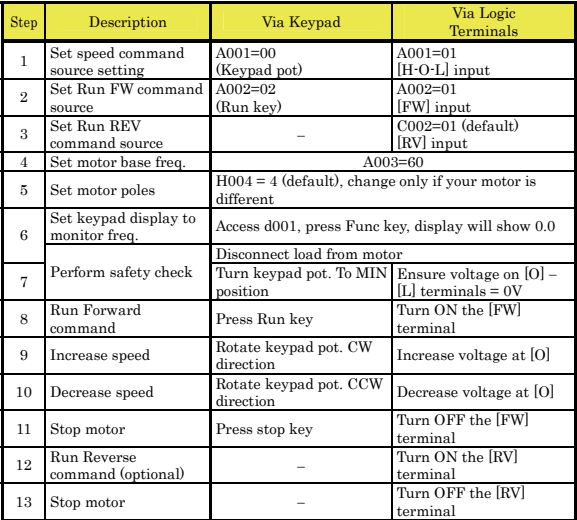

#### **Error Codes**

The X200 series inverters will trip on over-current, over-voltage, and under-voltage to protect the inverter. The motor output turns OFF, allowing the motor to free-run to a stop. Press the Stop/Reset key to reset the inverter and clear the error.

#### **Basic Error Codes**

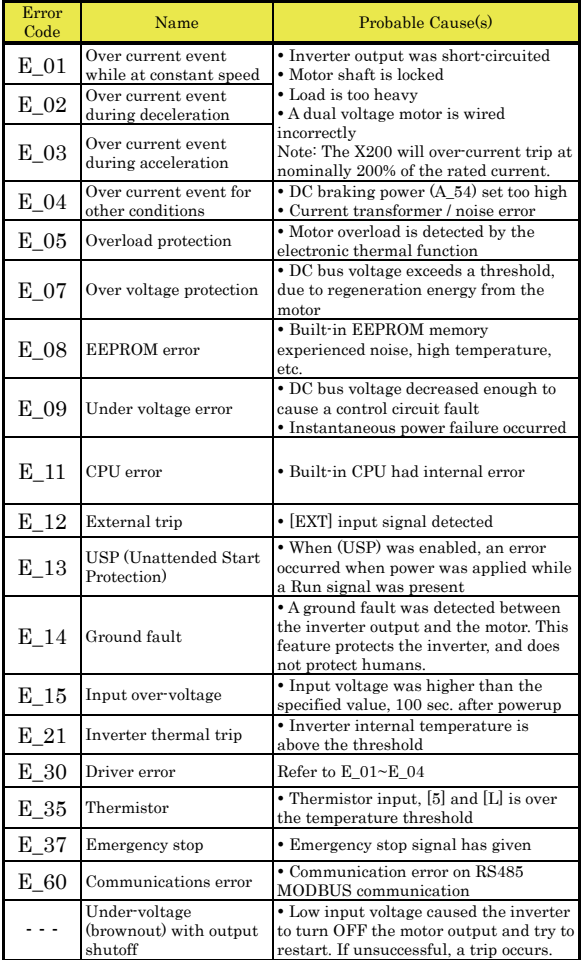

# **Error Trip Conditions**

Use function code d081 to access the error trip conditions for the current error as shown in the table below. Use the Up and Down arrow keys to scroll through the trip condition parameters.

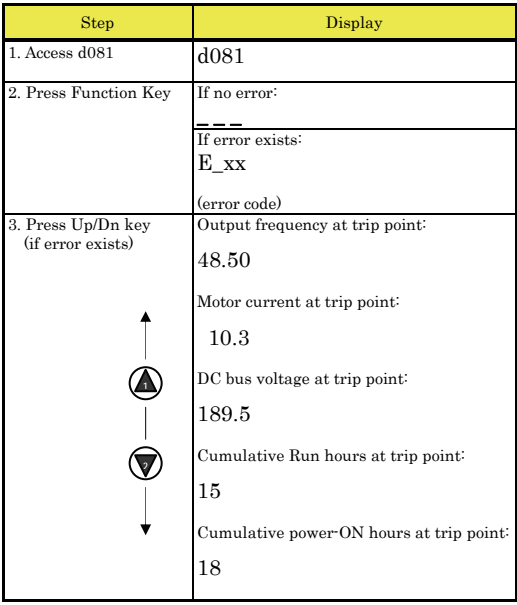

# **Restoring Factory Default Settings**

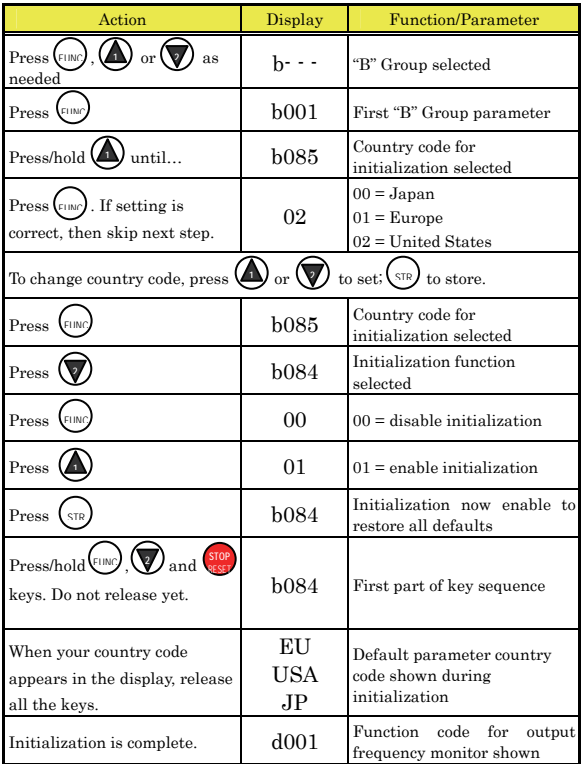

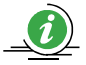

Note: After initializing the inverter, use the Powerup Test on<br>page 6 to get the motor running again.

# **Parameter Tables**

# **"D" group: Monitoring Functions**

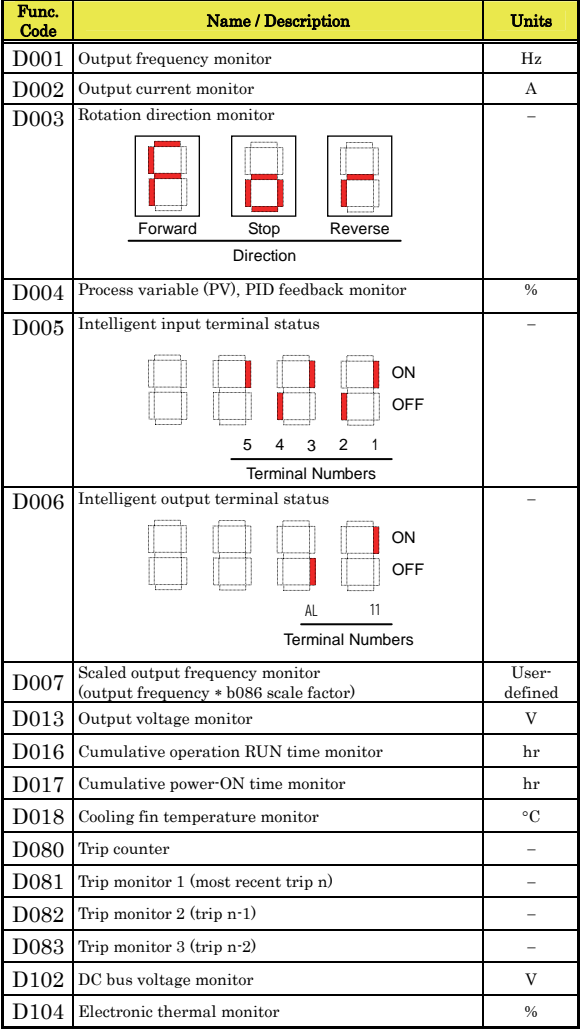

### **Trip History and Inverter Status**

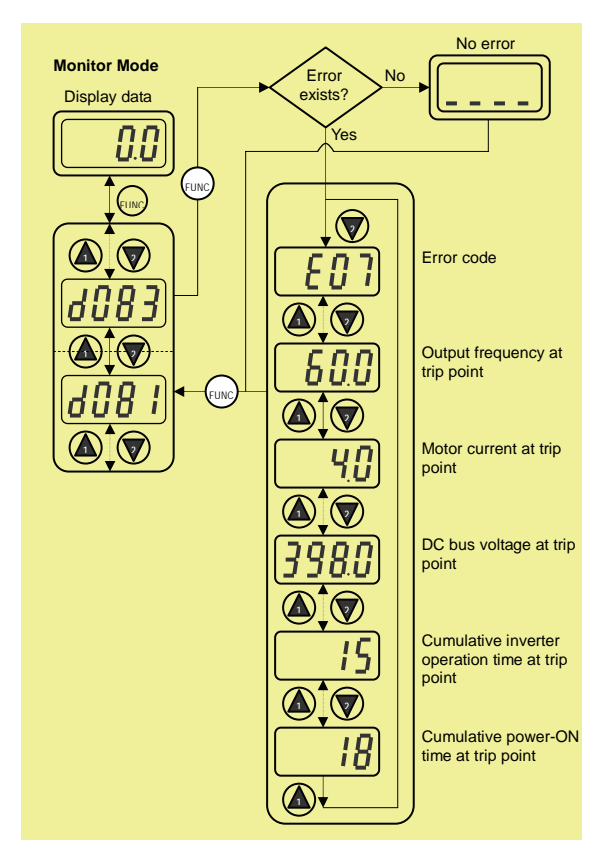

Parameter tables for user-settable functions follow these conventions:

- y Some parameters have 2nd motor equivalents, indicated by the x2xx parameter codes in the left-most column.
- y Some parameters specify an option code. Where applicable, the option codes will be in a bulleted list in the Name/Description column.
- y The default values apply to all models unless otherwise noted for each parameter… -FE (Europe) / -FU (U.S.) / -FR (Japan).
- y Some parameters cannot be edited during Run Mode, and certain Software Lock settings (b031) can prohibit all edits. If in doubt, place the inverter in Stop Mode or Consult the inverter manual for details.

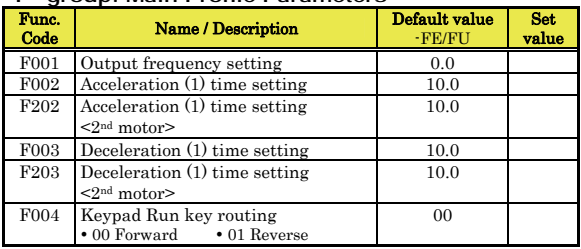

#### **"F" group: Main Profile Parameters**

### **"A" group: Standard Functions**

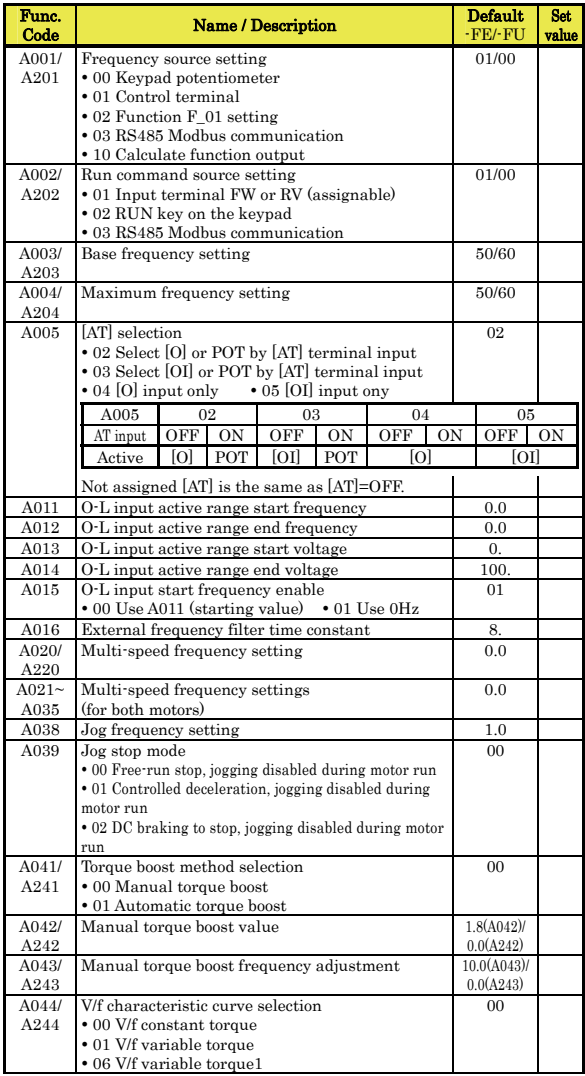

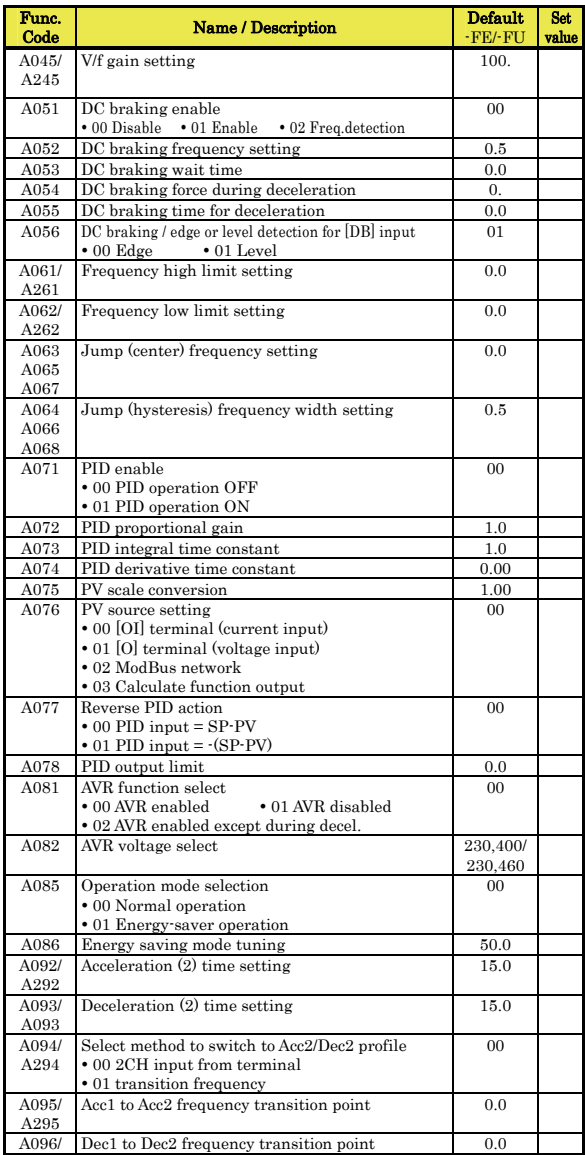

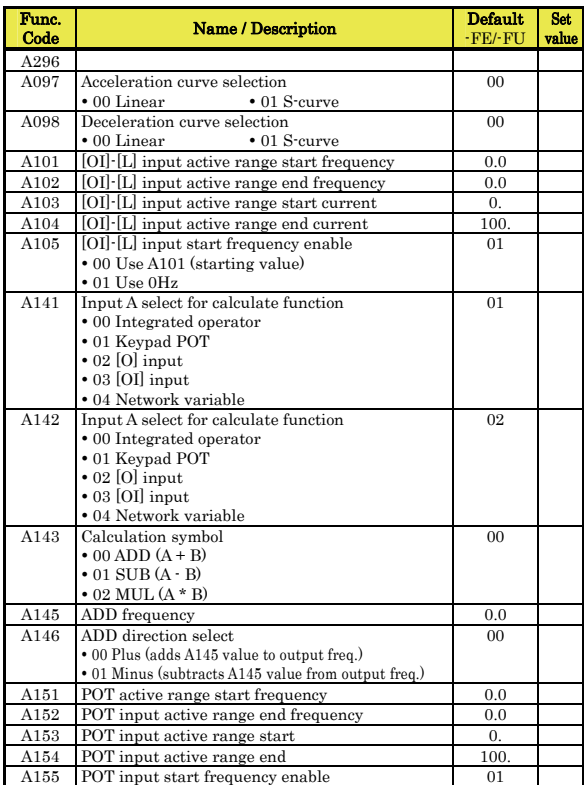

### **"B" group: Fine-tuning Functions**

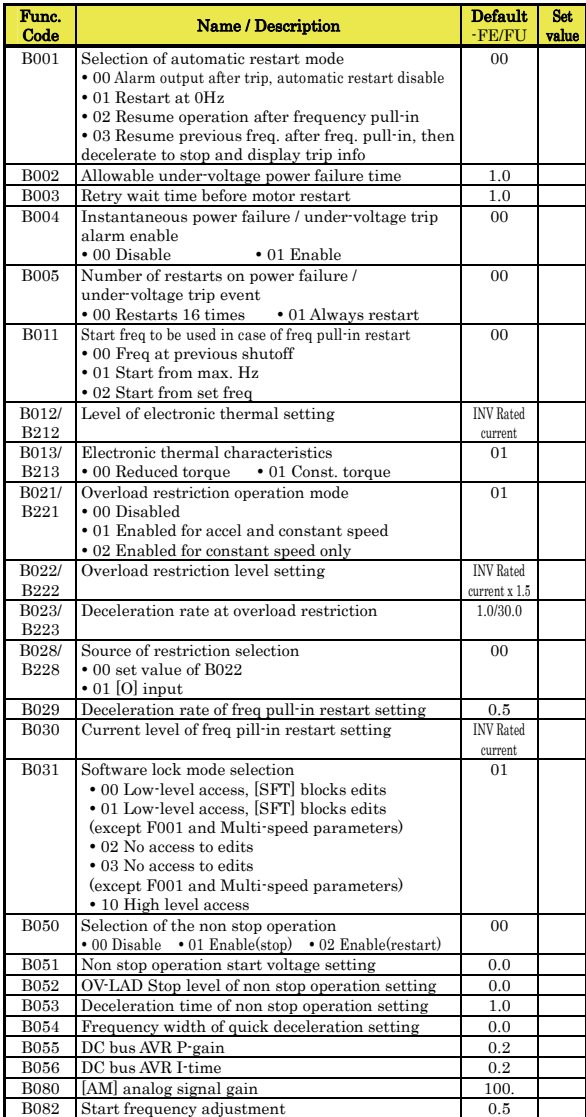

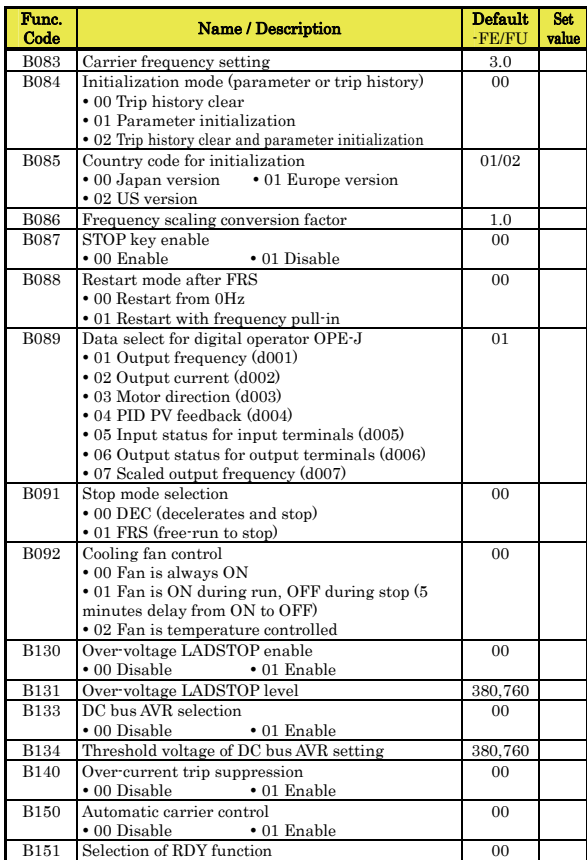

## **"C" group: Intelligent Terminal Functions**

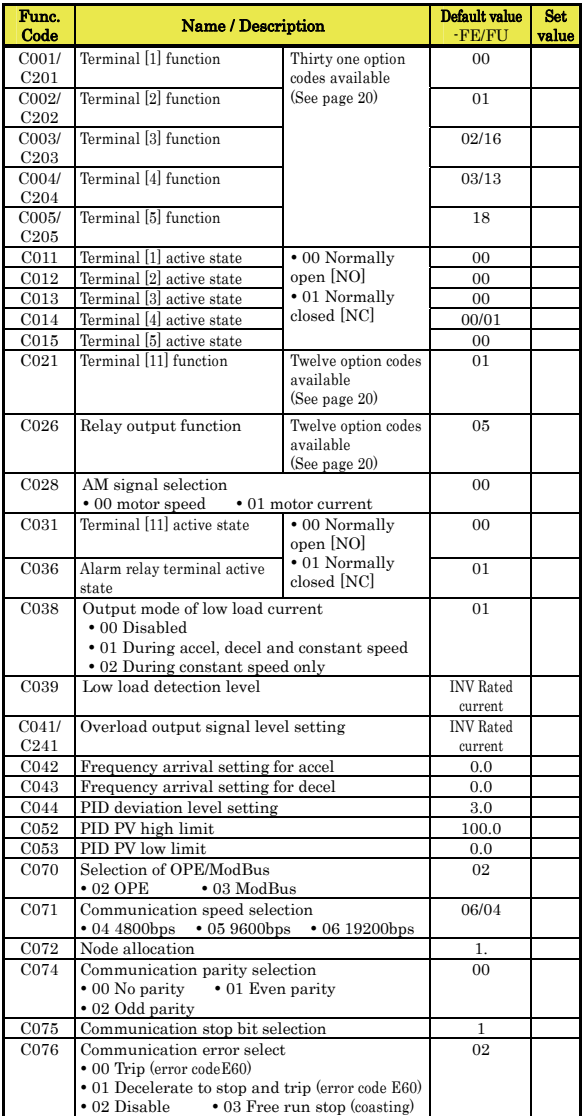

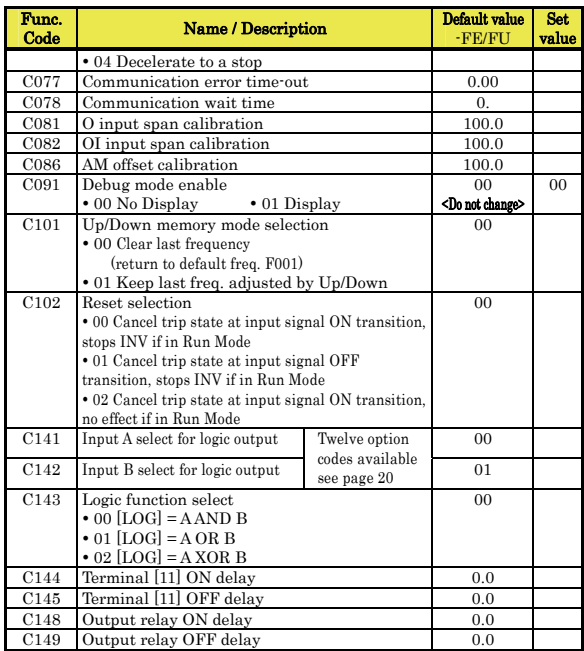

# **"H" group: Motor Constants Functions**

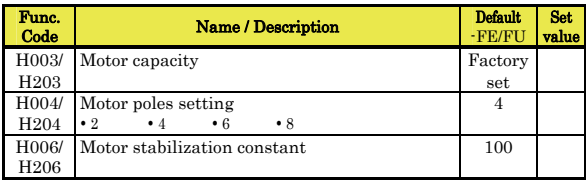

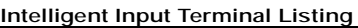

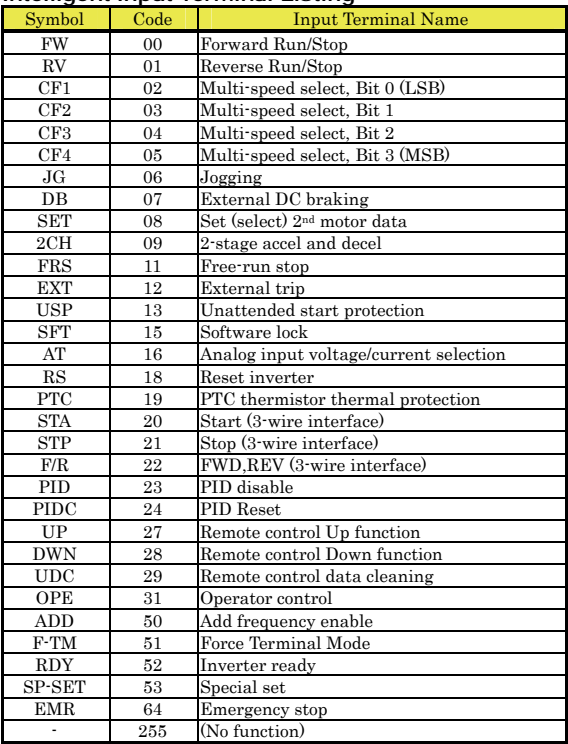

#### **Intelligent Output Terminal Listing**

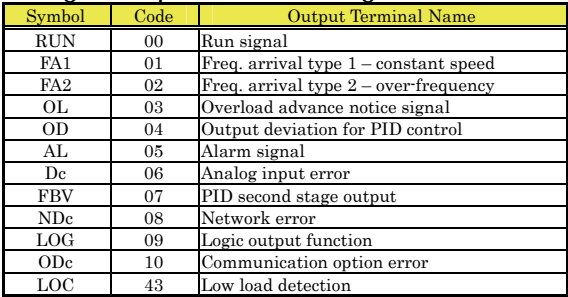

#### **Analog Input Configuration**

The following tables show the parameter settings required for various analog input signal types.

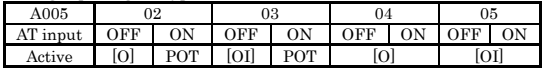

If [AT] is not assigned to any intelligent input terminal, it means AT=OFF in above table.

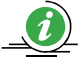

Note: *Analog input O and OI cannot be used at the same time*.

#### **Analog Output Function Listing**

The following table shows all three functions available for assignment to the analog output terminal:

y Terminal [AM], option set by C028

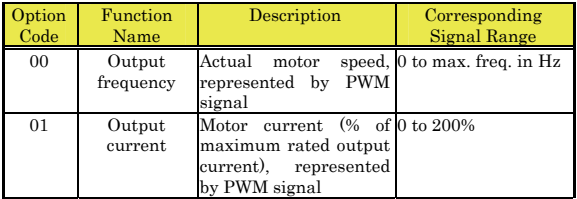

#### **UL**® **Cautions, Warnings, and Instructions**

WARNING: "Open Type Equipment"

#### **Wiring Warnings for Electrical Practices and Wire Sizes**

The warnings and instructions in this section summarize the procedures necessary to ensure an inverter installation complies with Underwriters Laboratories® guidelines.

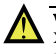

WARNING: "USE 60/75°C Cu wire only" or equivalent. For models X200-005S, -007S, -011S, -022S, -007N, -015N, -015L, -022L, -037L, -055L, -075L.

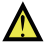

WARNING: "USE 75°C Cu wire only" or equivalent. For models X200-002S, -004S, -002N, -004N, -002L, -004L, -007L, -022H, -030H, -037H, -040H, -055H, 075H.

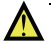

WARNING: "USE 60°C Cu wire only" or equivalent. For models X200-004H. -007H, and -015H.

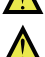

WARNING: "Suitable for use on a circuit capable of delivering not more than 100k rms symmetrical amperes, 240V maximum when protected by Class CC, G, J or R fuses or circuit breaker having an interrupting rating not les than 100,000 rms symmetrical amperes, 240 volts maximum". For models with suffix S, N or L.

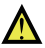

WARNING: "Suitable for use on a circuit capable of delivering not more than 100k rms symmetrical amperes, 480V maximum when protected by Class CC, G, J or R fuses or circuit breaker having an interrupting rating not les than 100,000 rms symmetrical amperes, 480 volts maximum." For models with suffix H.

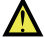

WARNING: "Install device in pollution degree 2 environment."

WARNING: "Maximum Surrounding Air Temperature 50°C". or equivalent.

WARNING: "Caution-Risk of electric shock-capacitor discharge time is at least 5 minutes."

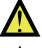

WARNING: "Solid state motor overload protection is provided in each model"

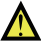

WARNING: "Integral solid state short circuit protection does not provide branch circuit protection. Branch circuit protection must be provided in accordance with the National Electric Code and any additional local codes" or equivalent.

#### **Terminal Tightening Torque and Wire Size**

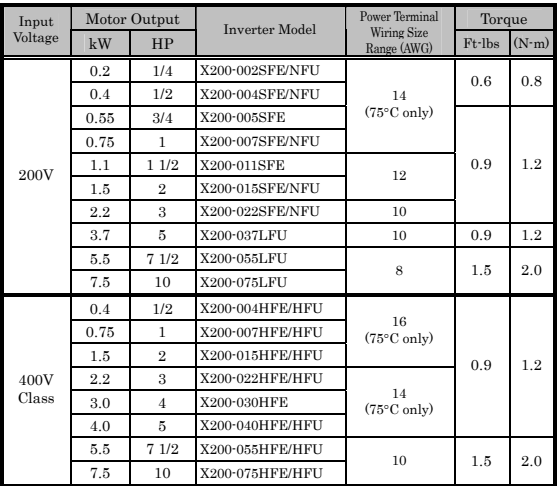

 The wire size range and tightening torque for field wiring terminals are presented in the tables below.

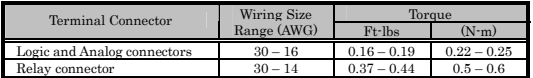

#### **Wire Connectors**

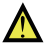

WARNING: Field wiring connections Terminal (ring lug) must be made by a UL Listed and CSA certified ring lug terminal connector sized for the wire gauge being used. The connector must be fixed using the<br>crimping tool specified by the crimping tool specified by connector manufacturer.

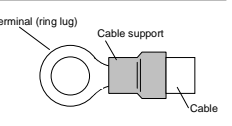

#### **Circuit Breaker and Fuse Sizes**

The inverter's connections to input power for 400V class units must include UL Listed inverse time circuit breakers with 600V rating, or UL Listed fuses as shown in the table below.

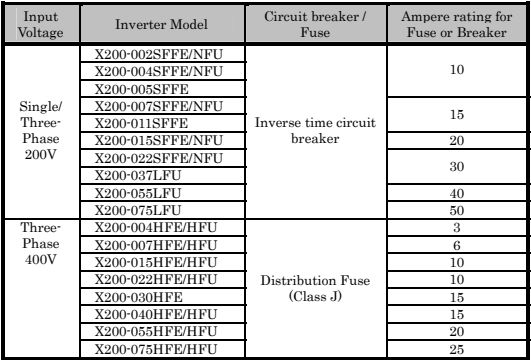

#### **Motor Overload Protection**

Hitachi X200 inverters provide solid state motor overload protection, which depends on the proper setting of the following parameters:

- B012 "electronic overload protection"
- B212 "electronic overload protection, 2nd motor"

Set the rated current [Amperes] of the motor(s) with the above parameters. The setting range is 0.2 \* rated current to 1.0 \* rated current.

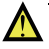

WARNING: When two or more motors are connected to the inverter, they cannot be protected by the electronic overload protection. Install an external thermal relay on each motor.